www.eafit.edu.co/epik **Epik** 

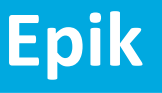

# **Capacitación Epik Proceso: Gestión de bajas**

**Martes 2 de noviembre 2021**

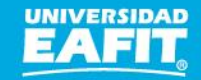

www.eafit.edu.co/epik

### **Acuerdos**

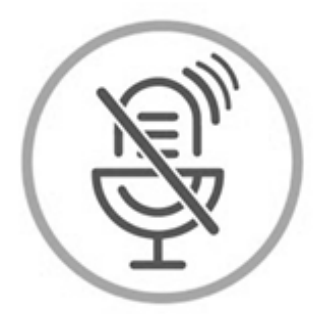

### Silencia el micrófono y desactiva la cámara

Para tener una mejor comunicación es necesario que silencies el micrófono y apagues tu cámara como se muestra a continuación:

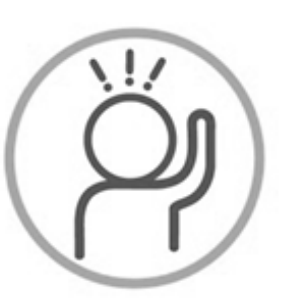

Levanta la mano para participar

Haz uso del siguiente ícono en caso de querer participar. Luego de hacerlo, recuerda bajar la mano.

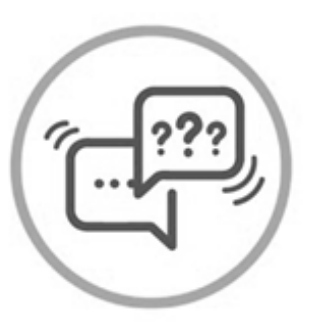

### Usa el chat

Si tienes alguna duda o quieres hacer un comentario adicional también puedes usar el chat que a continuación se muestra:

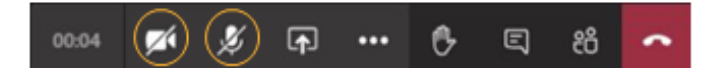

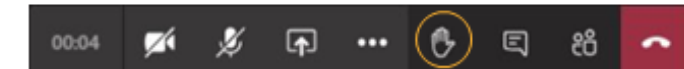

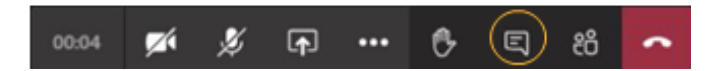

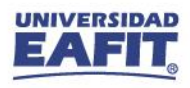

www.eafit.edu.co/epik

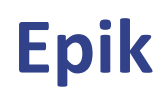

### Gestión de bajas

203

,,,,,,,,,,,,,,

### Objetivos de la sesión:

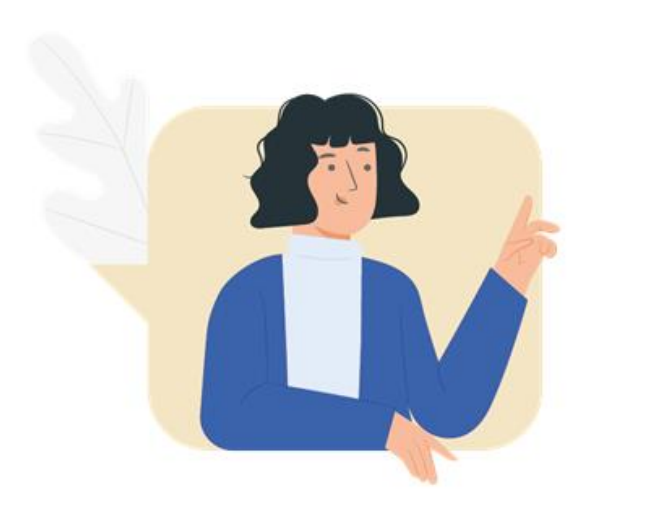

- $\checkmark$  Identificar parametrizaciones las requeridas para el funcionamiento del proceso.
- √ Identificar los procesos administrativos en los que interviene el área.

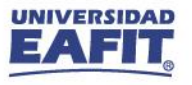

### **Gestión de bajas**

**Objetivo**  $\boxed{\textcircled{\tiny{\textcircled{\tiny \textcirc}}}$  alcance

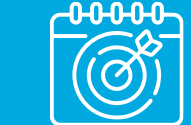

Gestionar las cancelaciones de los documentos de pago vencidos y sin pago con el fin de anular los registros académicos y financieros de los estudiantes. Además, del cambio de estado a aquellos estudiantes que no realizaron la selección de horario.

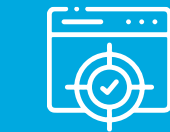

Este proceso inicia con la identificación de los documentos de pago que no fueron pagados oportunamente por parte de los estudiantes, continua con excluir de este proceso a los estudiantes que reciben autorización por parte del Área de Apoyo financiero para no incluirlos en el proceso que les cancela el documento de pago por matricula o reajustes. Adicionalmente, los estudiantes que no realizan la selección de horario se les cambia el estado en programa/plan.

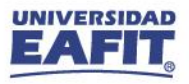

www.eafit.edu.co/epik **Epik**

### **Gestión de bajas**

 $\{\begin{matrix} 2 \\ 0 \\ 1 \end{matrix}\}$ **PERMITTEN DE** 

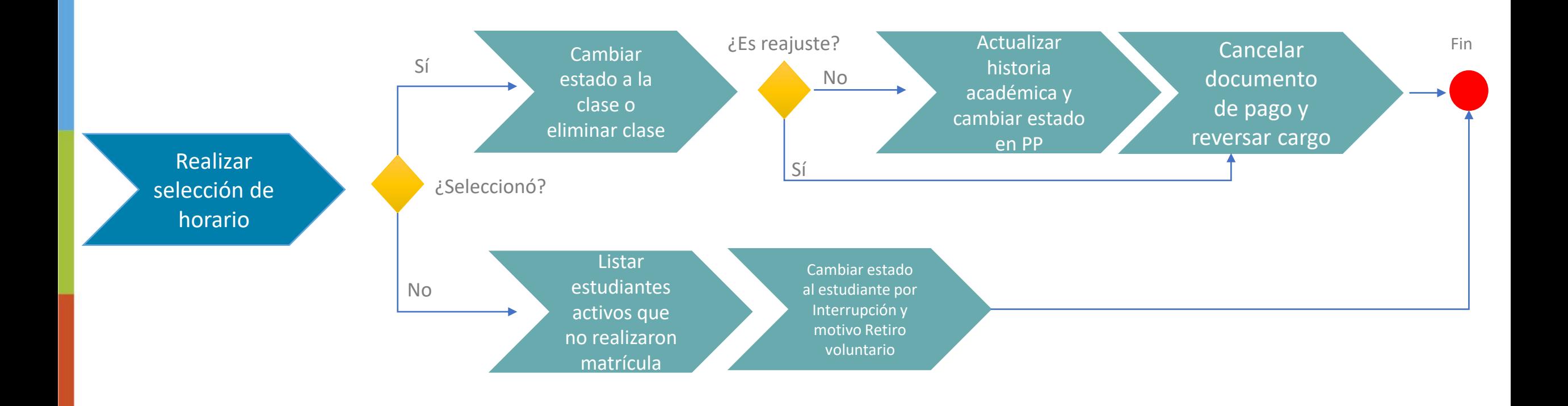

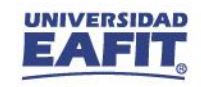

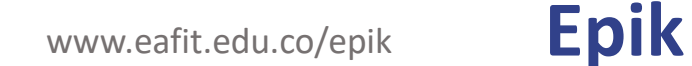

### **Insumos para la práctica**

**WWW** 

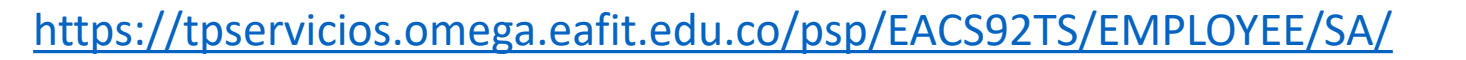

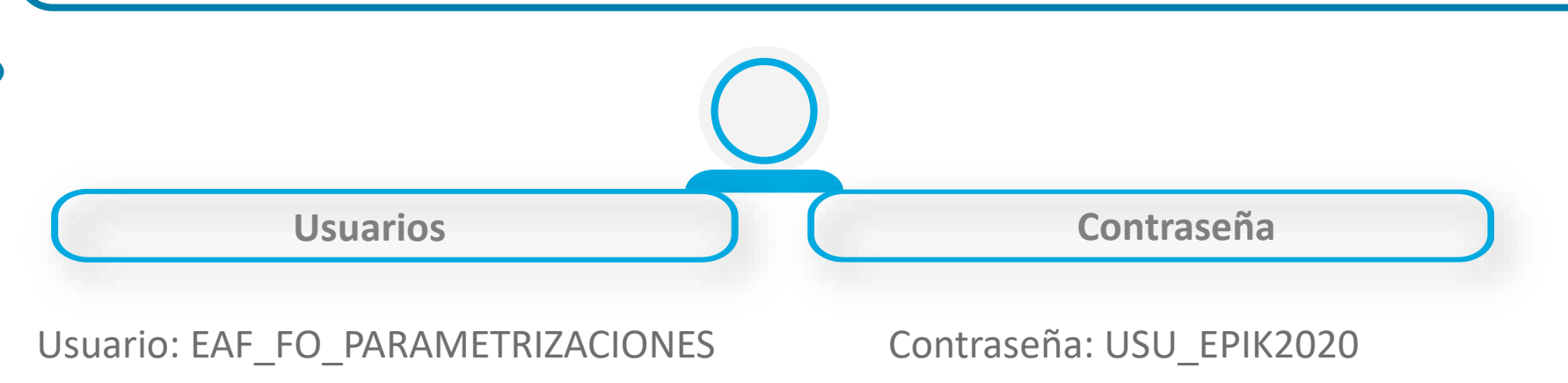

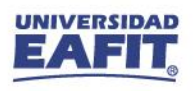

**Navegadores recomendados:** Microsoft Edge, Google Chrome, Mozilla Firefox, Apple Safari, Opera

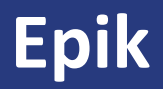

# jlniciemos!

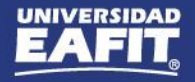

### **Parametrizaciones**

Permite a los grados académicos de Educación formal ingresar los motivos acción programa y de inscripción de clases que se aplicarán a aquellos estudiantes que sean objeto del proceso de bajas masivas por no pago de **matrícula o reajustes.**

- **• Parametrización Bajas**
- **• Bajas Matrícula Regulares**
- **• Bajas Reajuste**

**Ruta:** Menú Principal > Registros e Inscripciones > Proceso de Ciclos Lectivos > Proceso de Fin Ciclo Lectivo > Parametrización de Bajas

Permite definir los niveles de formación que se ofrecen en la Universidad. Al definir los grados se podrán agrupar las **actividades académicas que desarrolla un estudiante.**

**Ruta:** Menú Principal > Definición de SACR > Tablas Básicas > Estructura Académica > Tabla de Grado Académico

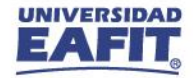

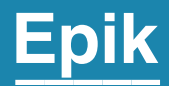

# **Gestión administrativa**

Inspira Crea Transforma Vigilada Mineducación

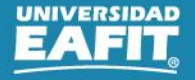

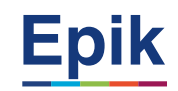

#### **Estudiantes activos sin inscripción de clases**

**1**

Listar estudiantes activos que no realizaron matrícula

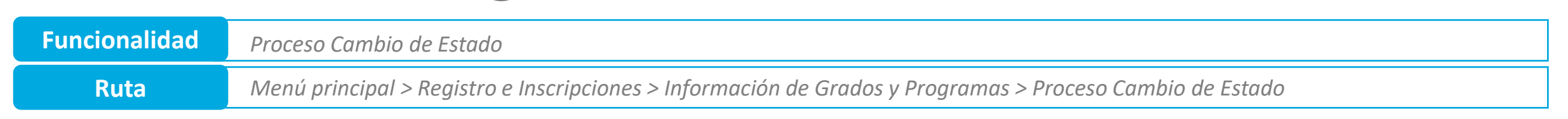

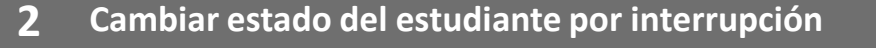

El sistema cambia el estado al estudiante a Interrupción con la justificación (motivo acción), Retiro voluntario.

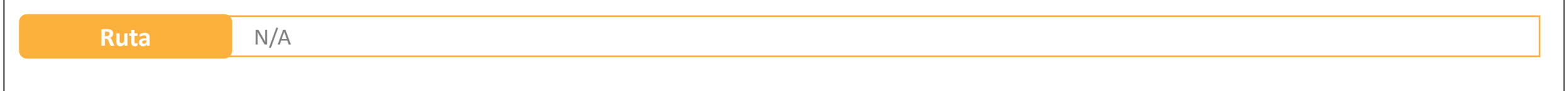

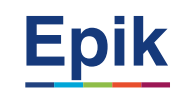

### **Estudiantes activos con inscripción de clases**

**F** 

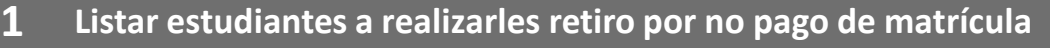

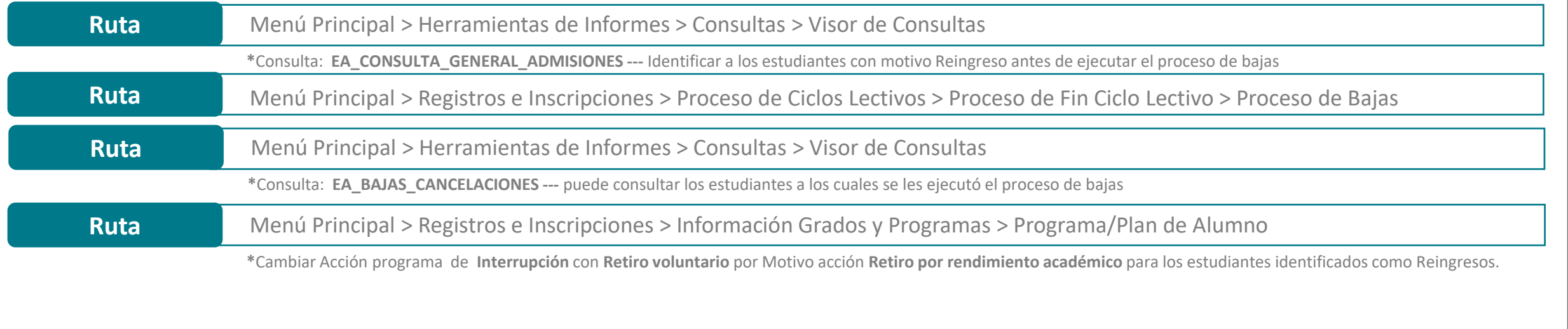

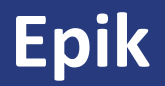

# Reportes

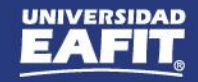

### **Reportes**

#### **Ingresar por la ruta:** *Menú Principal > Herramientas de Informes > Consultas > Visor de Consultas*

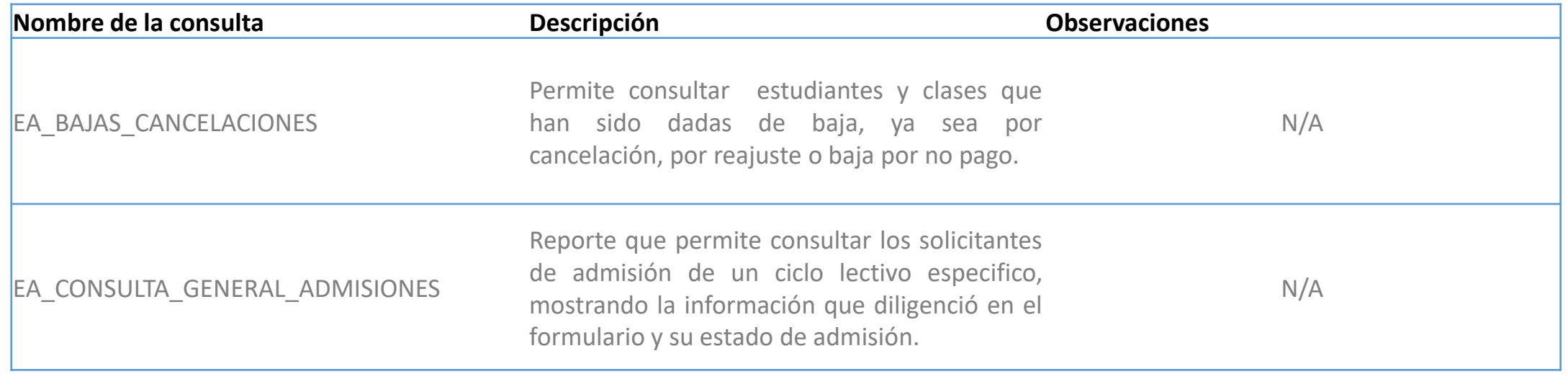

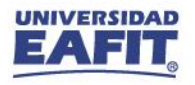

**¡GRACIAS!**

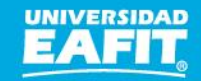